## **Cómo Comprobar la Disponibilidad 1/2**

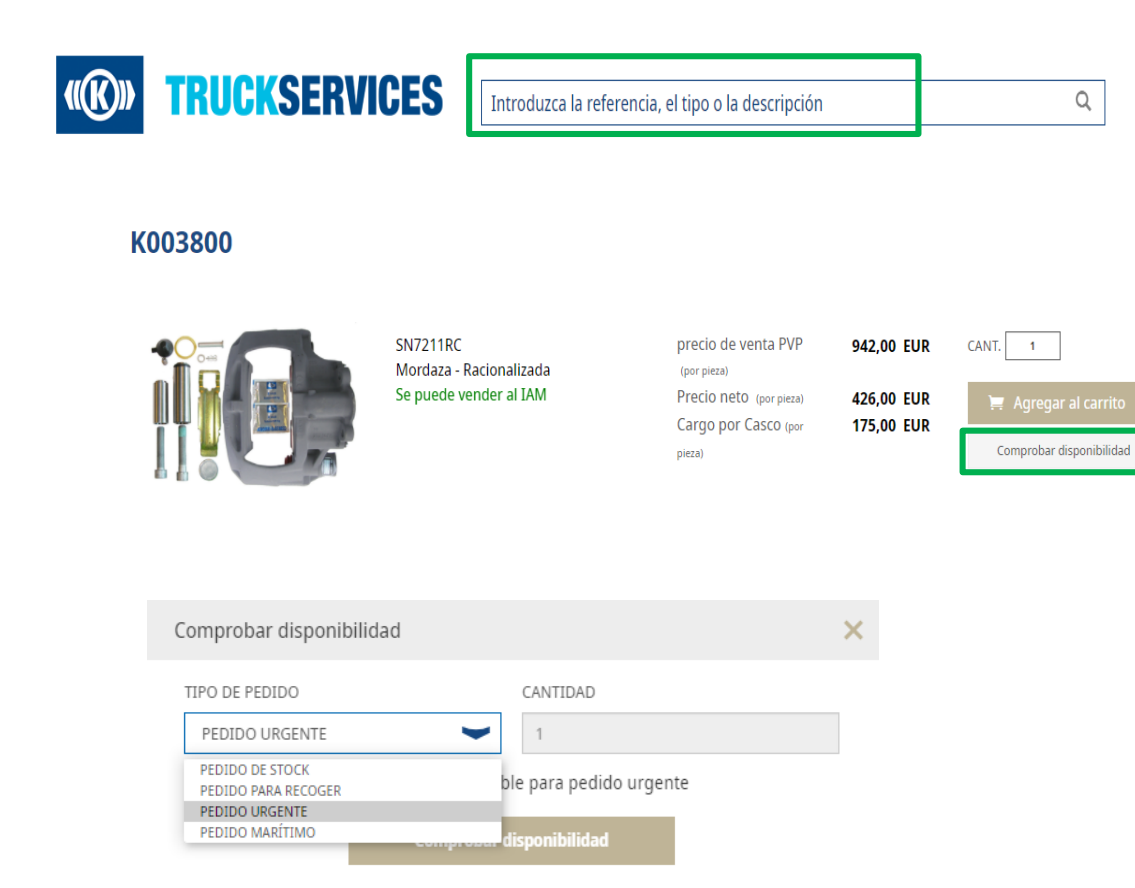

- Inicie sesion en su cuenta  $\rightarrow$  Ir a "Mi cuenta"  $\rightarrow$ Introduzca la referencia o el nombre del artículo que desea buscar.
- Haga click en el artículo que desea comprobar $\rightarrow$ "Comprobar disponibilidad".

- Seleccione el tipo de Pedido
- Haga click en " Comprobar disponibilidad"

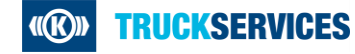

## **Cómo Comprobar la Disponibilidad 2/2**

Comprobar disponibilidad

## K003800 está disponible

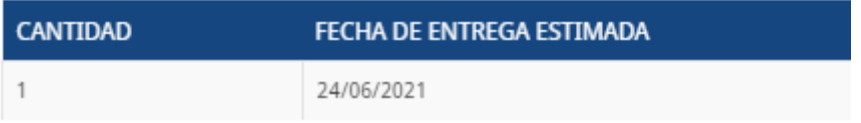

 Ahora puede visualizar cuándo podrá disponer del material.

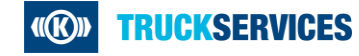